Wi-Fi контролера вагового індикатора MB12

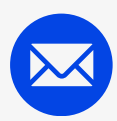

[info@vagar.com.](mailto:info%40mirvesov.com)ua

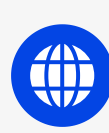

www.vagar.com.ua

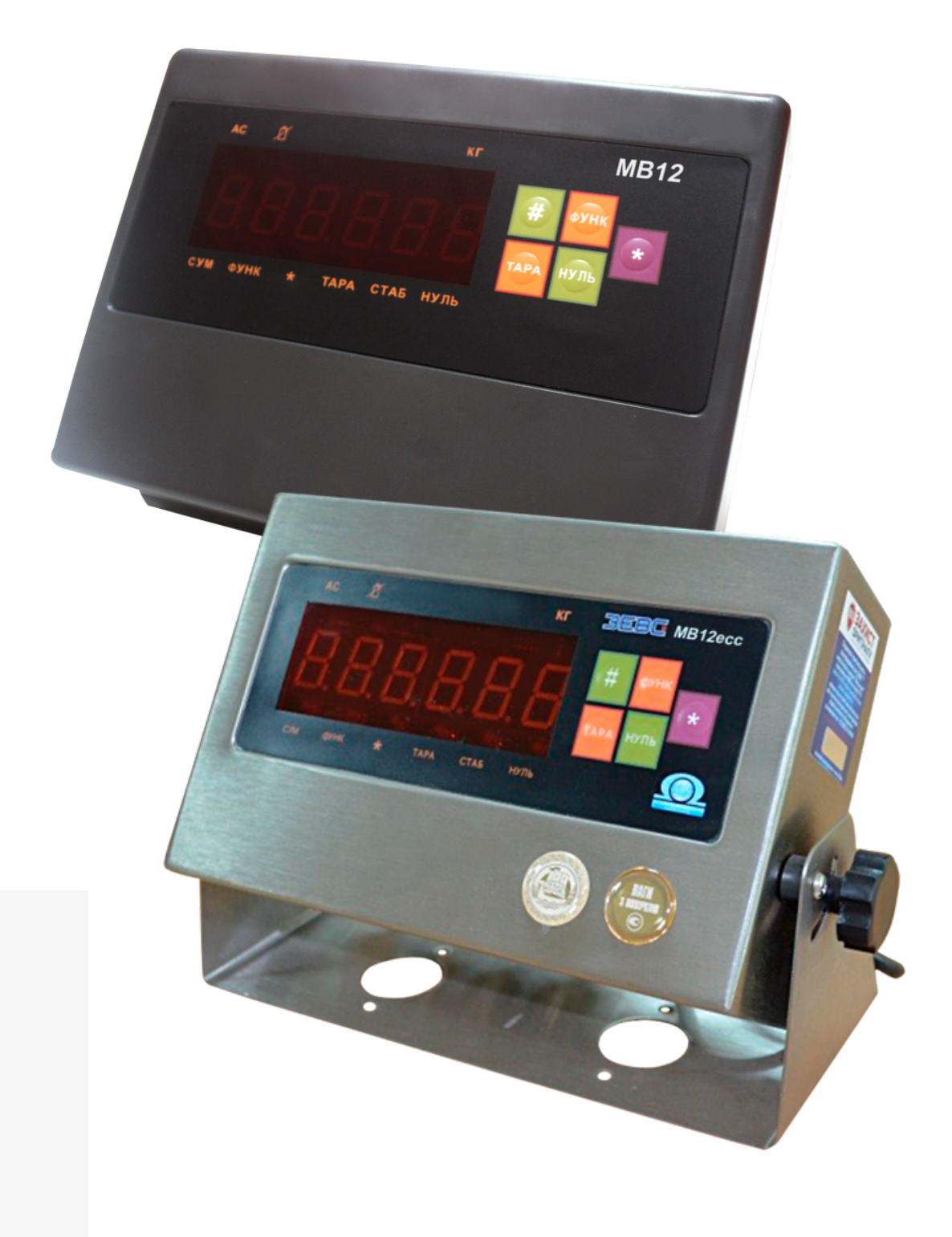

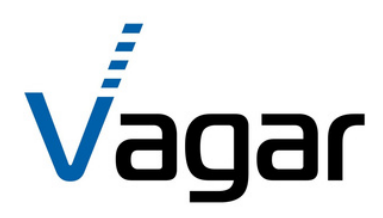

# **ІНСТРУКЦІЯ З ВИКОРИСТАННЯ**

## **ПРИНЦИП РОБОТИ**

Контролер дозволяє під'єднати ваговий індикатор MB12 до локальної мережі через точку доступу Wi-Fi. Початкове налаштування здійснюється за допомогою мобільного додатку Vagar Scale App. Керування вагами може здійснюватися за допомогою вбудованої в контролер веб-сторінки або з мобільного додатку.

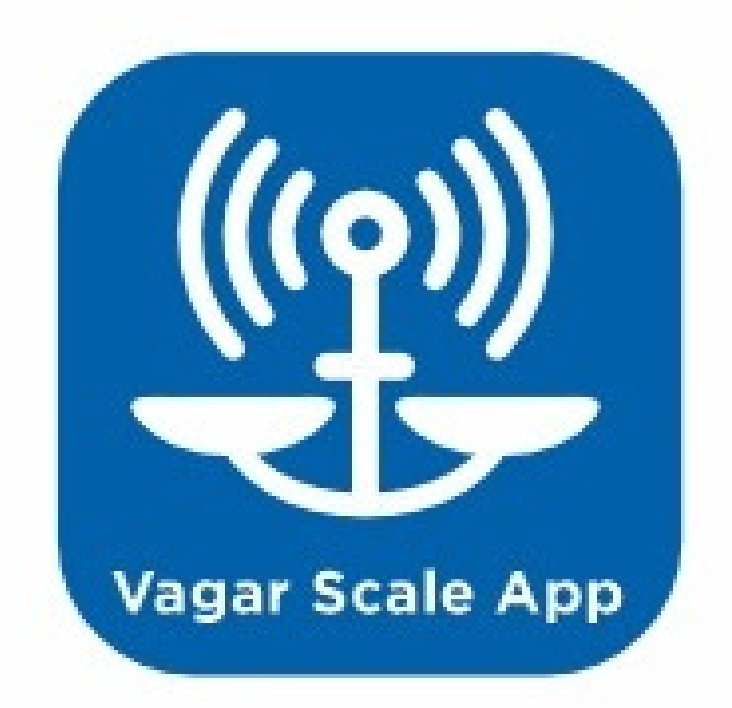

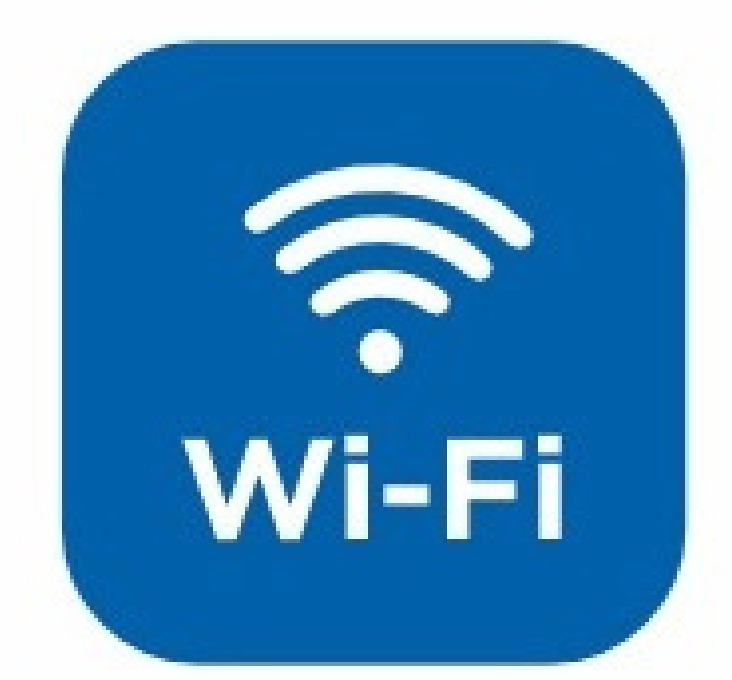

## Веб-інтерфейс

У правому верхньому куті розміщений індикатор наявності зв'язку з контролером ваг. Додатково на сторінці розміщений індикатор заряду батареї.

<u>(с) Інфотехцентр</u>

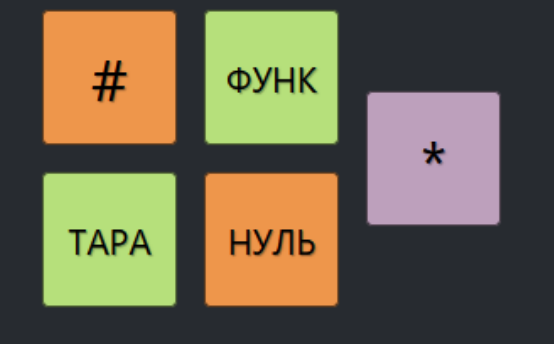

### HETTO, Kr

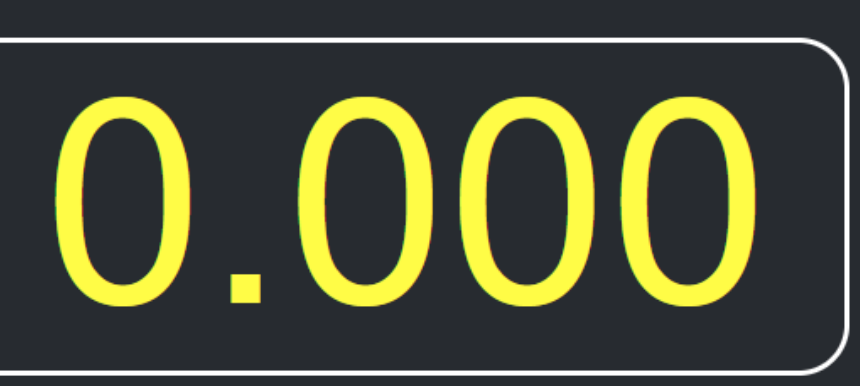

**MB12** 

#### IDS 482960

 $\times$  +

◯  $\bigcirc$  192.168.0.212/www/home.html

DS-контролер

| IDS-контролер | {၀ွဲ}

 $\epsilon$ 

 $\odot$  sh  $\equiv$  $\lesssim$ 

 $\bullet$  Ha  $n$ iнii

З головної сторінки інтерфейсу Ви можете здійснювати контроль та керування вагами. Кнопки та індикатори, розміщені на сторінці, відповідають кнопкам та індикаторам на приладі.

## **ПІДКЛЮЧЕННЯ ДО WI-FI**

Початково вага працює в режимі точки доступу. Ви можете під'єднатися до неї, вибравши мережу IDS\_XXXXXXX. В браузері введіть адресу 192.168.4.1. Відобразиться головна сторінка ваги. Для підключення до Вашої мережі перейдіть до налаштувань Wi-Fi. Також Ви можете підключити вагу до Wi-Fi за допомогою мобільного додатку за допомогою технології SmartConfig™.

#### **КОНТРОЛЕР WI-FI МОЖЕ ПРАЦЮВАТИ ЯК ТОЧКА ДОСТУПУ АБО ЯК СТАНЦІЯ WI-FI, АБО ОДНОЧАСНО І ТОЧКА ДОСТУПУ І СТАНЦІЯ.**

#### **ЩОБ ЗМІНИТИ НАЛАШТУВАННЯ:**

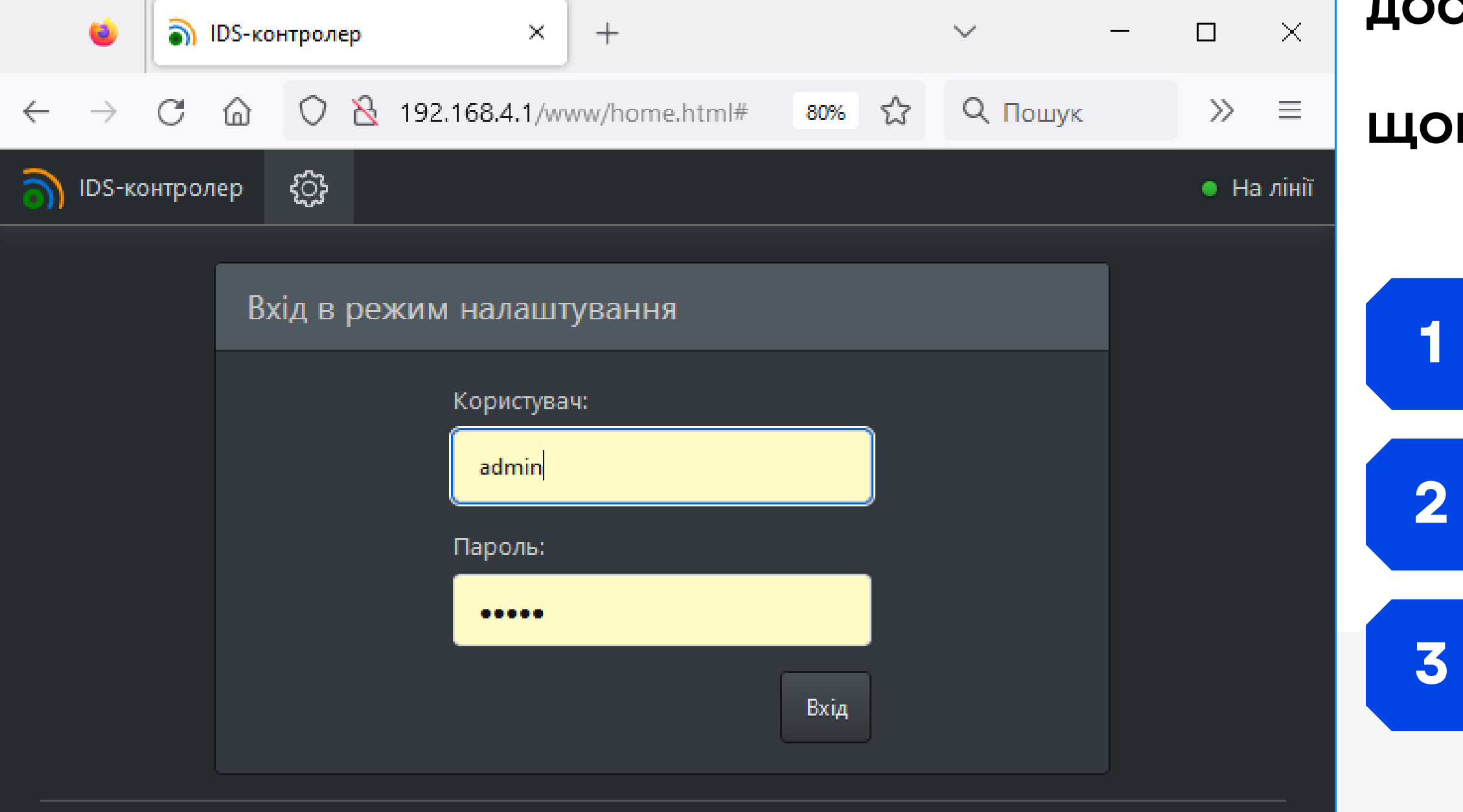

(с) Інфотехцентр

- Відкрийте в браузері сторінку веб-інтерфейсу
- Натисніть на кнопку налаштування

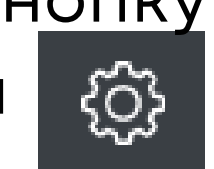

Введіть логін та пароль адміністратора. (Заводське налаштування "admin" , "admin" , вводити без лапок)

## **НАЛАШТУВАННЯ WI-FI ЗА ДОПОМОГОЮ ВЕБ-ІНТЕРФЕЙСУ**

### **ТУТ ВИ МОЖЕТЕ ПІД'ЄДНАТИСЯ ДО ВАШОЇ МЕРЕЖІ (РЕЖИМ "СТАНЦІЯ") АБО НАЛАШТУВАТИ ТОЧКУ ДОСТУПУ, ДЛЯ БЕЗПОСЕРЕДНЬОГО ПІДКЛЮЧЕННЯ ДО ВАГИ.**

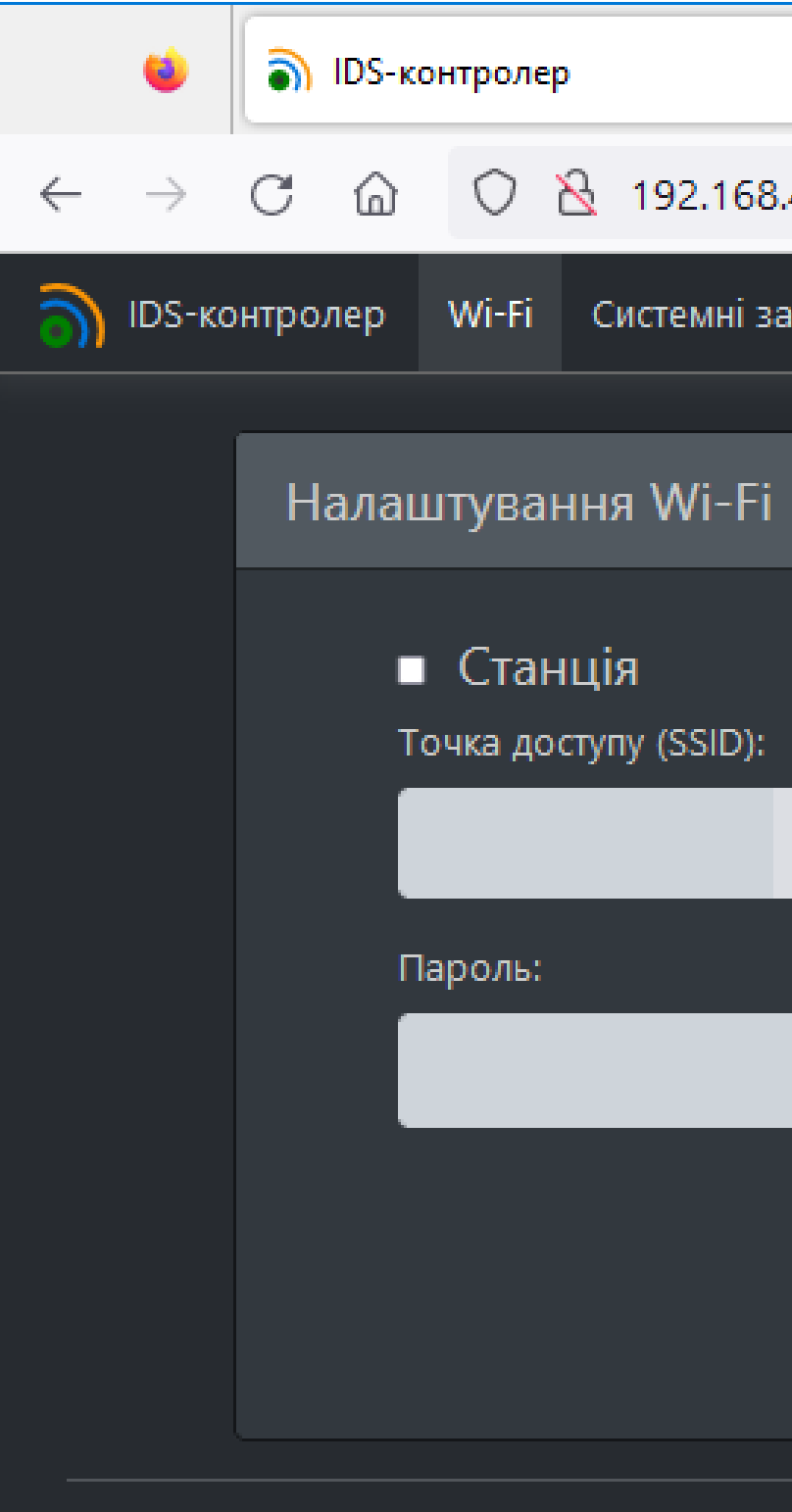

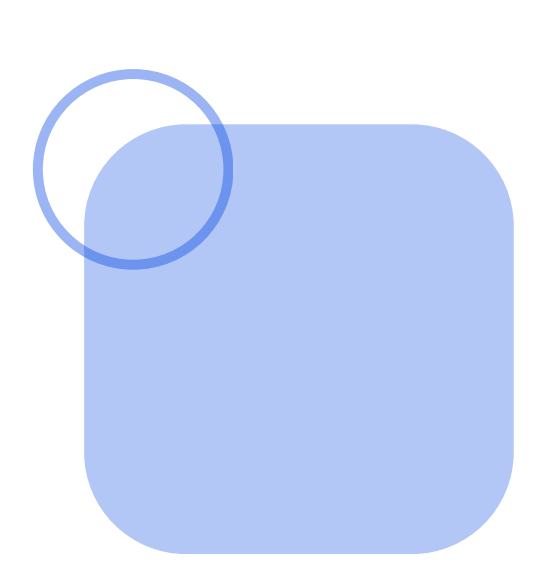

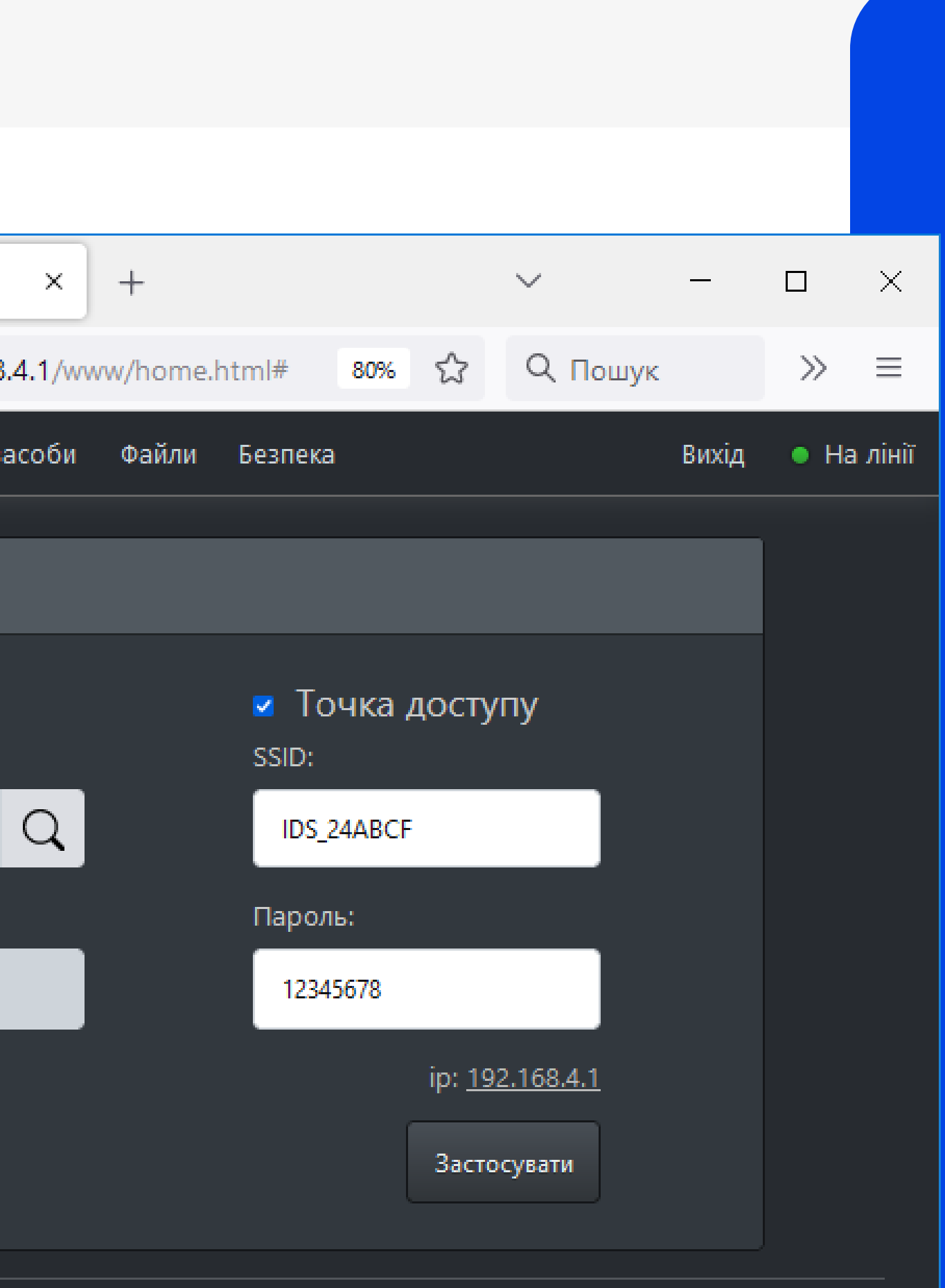

(с) Інфотехцентр

### **4** Перейдіть в розділ Wi-Fi

## **ІНТЕГРАЦІЯ З ПРОГРАМНИМ ЗАБЕЗПЕЧЕННЯМ КОРИСТУВАЧА**

#### **Отримання даних при допомозі httpзапитів**

Ви можете скористатися наступними http запитами (метод GET): http://<адреса приладу>/getAll - отримати всі доступні параметри. Формат відповіді — JSON. http://<адреса приладу>/weight - отримати значення ваги та її статусу. Формат відповіді — JSON.

http://<адреса приладу>/\$i - загальна інформація про прилад. Формат відповіді — JSON.

**1**

#### **Обмін даними через WebSocket**

Ваговий індикатор МВ12 підтримує WebSocketз'єднання. Підключення доступне за URL: ws://<адреса приладу>/ws. Після встановлення з'єднання контролер надішле у WebSocket всі поточні показники приладу у форматі JSON. Надалі будуть надсилатися всі зміни показів. На прилад можна надіслати наступні команди (як текстове повідомлення): # - відповідає натисненню клавіші # на панелі; tare - тарувати; func - відповідає натисненню клавіші ФУНК на панелі; zero - встановити нуль; \* - відповідає натисненню клавіші \* на панелі.

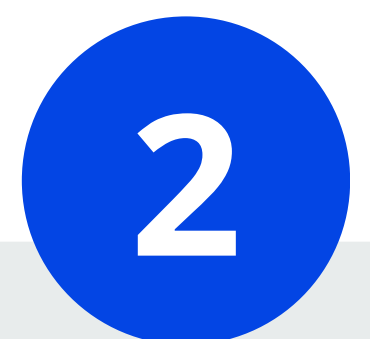

## **ІНТЕГРАЦІЯ З ПРОГРАМНИМ ЗАБЕЗПЕЧЕННЯМ КОРИСТУВАЧА**

#### **Отримання даних через UDP-повідомлення**

Ви можете отримувати покази в реальному часі, підписавшись на повідомлення UDP. Для цього вам необхідно слухати UDP порт 17000, попередньо підписавшись на повідомлення через httpзапит (метод PUT): http://<адреса приладу>/register. Щоб відписатися від повідомлень, виконайте наступний запит: http://<адреса приладу>/unregister. Брандмауер вашого комп'ютера може блокувати повідомлення. Тому вам, можливо, необхідно буде задати правило, щоб дозволити вхідні повідомлення на порту UDP 17000. Підписання на повідомлення діють до перезавантаження контролера або до їх скасування відповідною командою. Повідомлення надходять у форматі JSON.

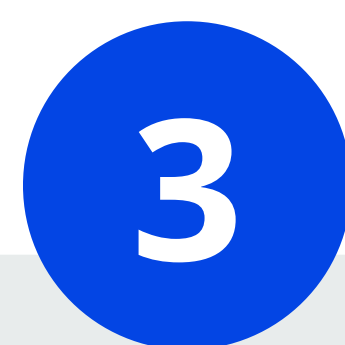

#### **Отримання даних при допомозі TCP-клієнта**

Для під'єднання використовується TCP-порт 17000 Дані передаються у форматі, аналогічному до формату, що використовується при обміні через COM-порт.

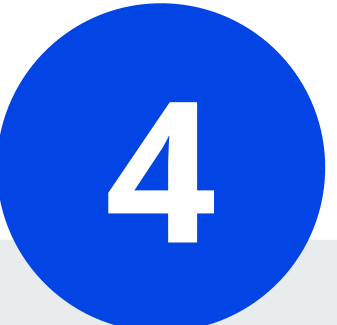

**ДОДАТОК VAGAR SCALE APP**

Щоб завантажити додаток натисніть [ТУТ](https://play.google.com/store/apps/details?id=ua.com.info.weight_label) або проскануйте QR-код

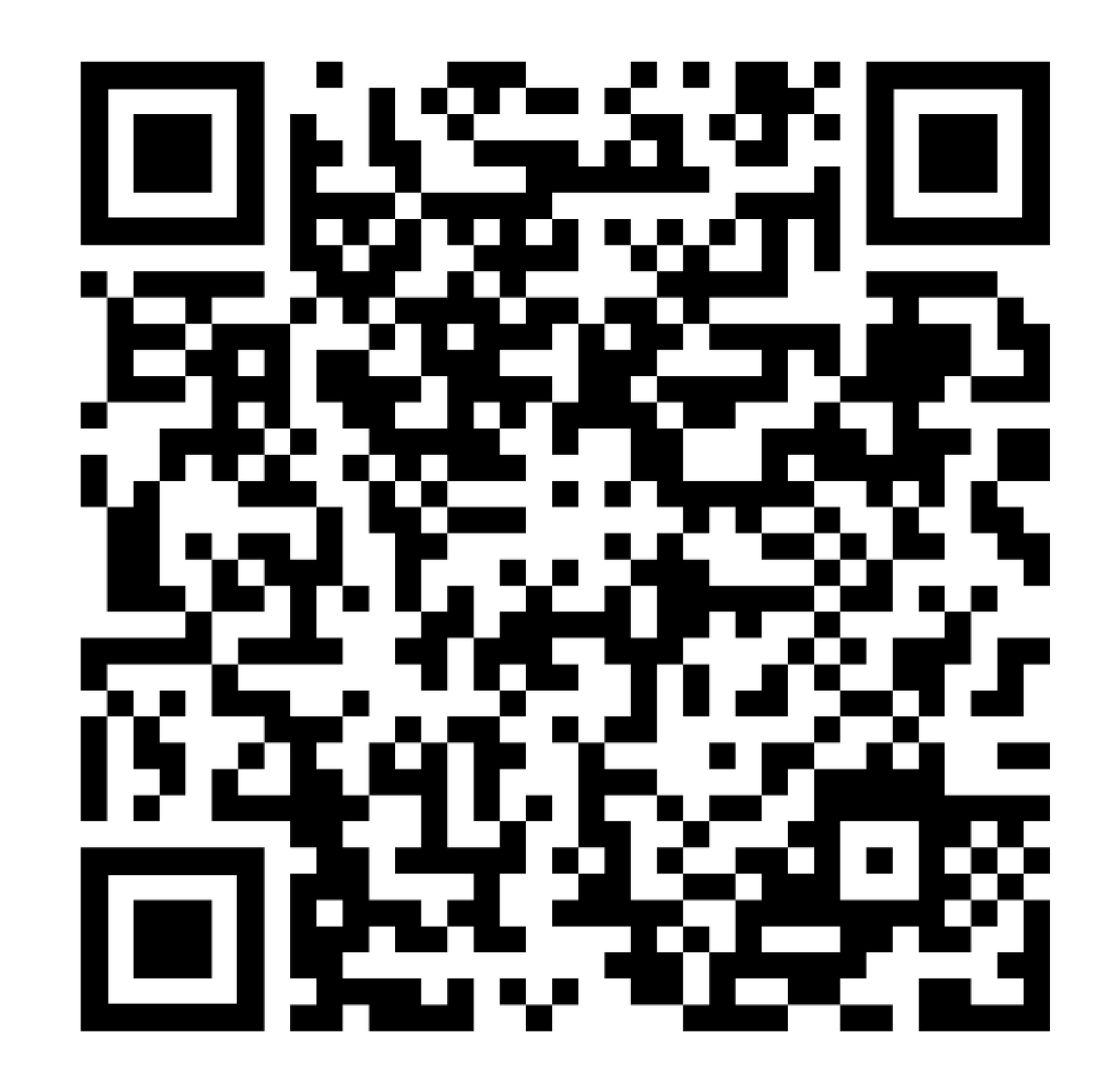

ТОВ "Одеський ваговий завод "ВАГАР"

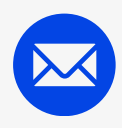

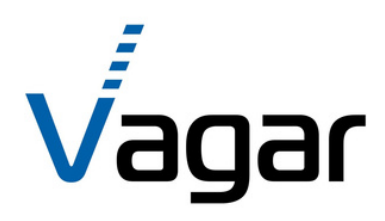

# ЗА УВАГУ **ДЯКУЄМО**

[info@vagar.com.](mailto:info%40mirvesov.com)ua

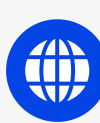

www.vagar.com.ua

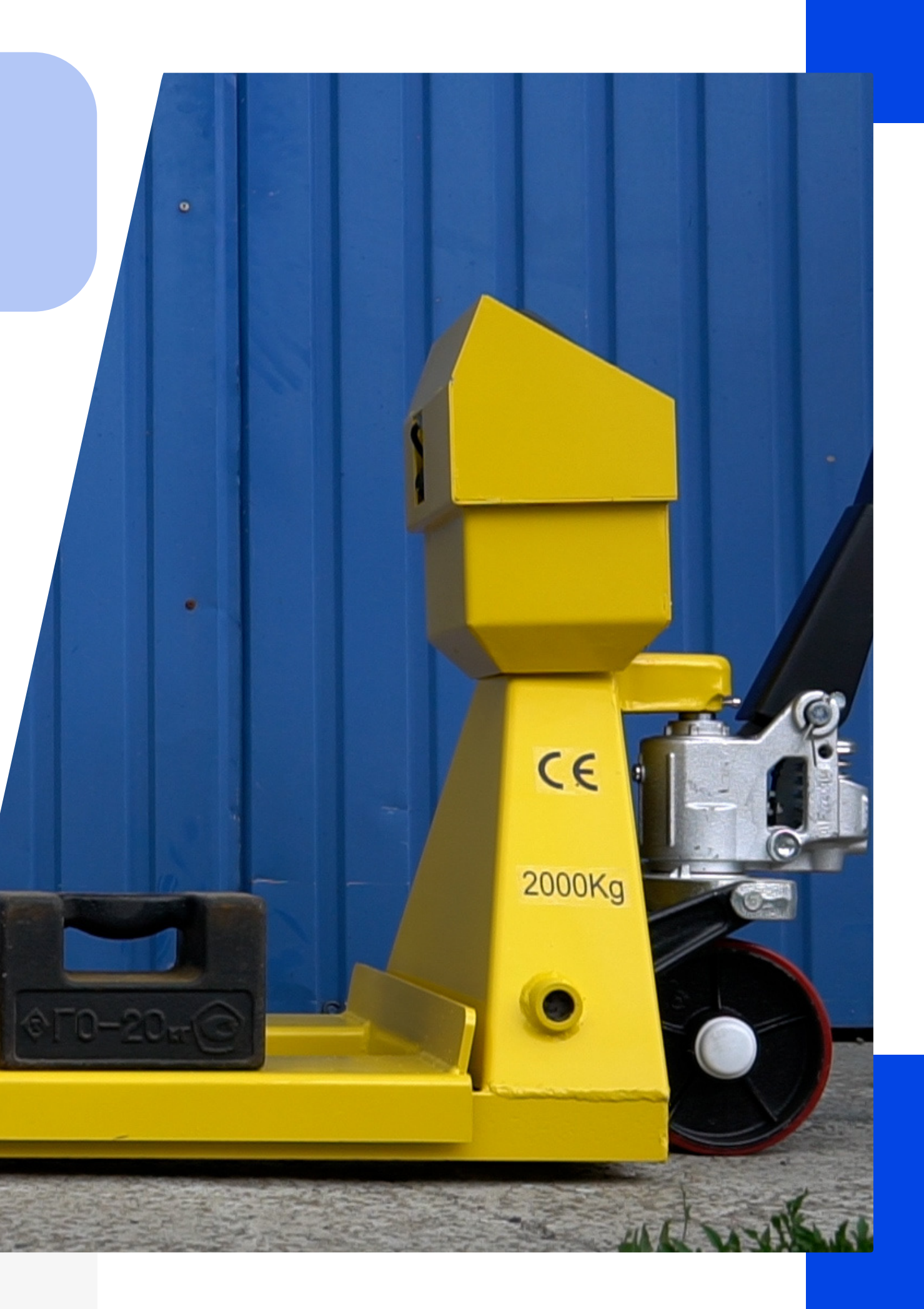